新規登録の手順

(日本バドミントン協会の会員証をお持ちでない方)

①日本バドミントン協会のホームページに行く。 ②会員登録システムをクリックする。

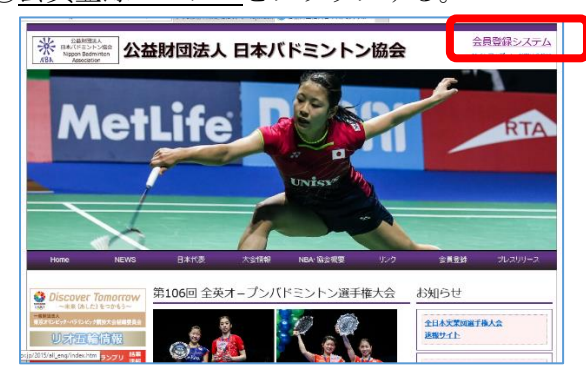

③会員ログインをクリックする。

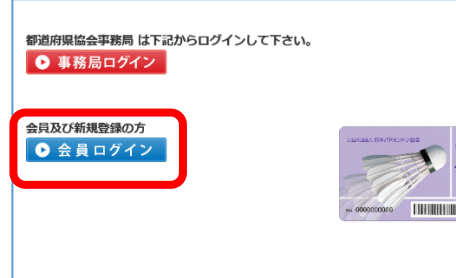

④新規ユーザ登録をクリックする。

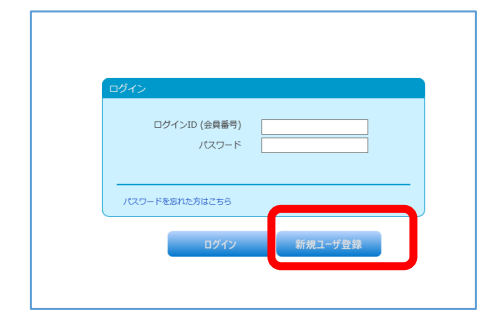

⑤内容に同意します。にチェックを入れ、 同音するたカリックする

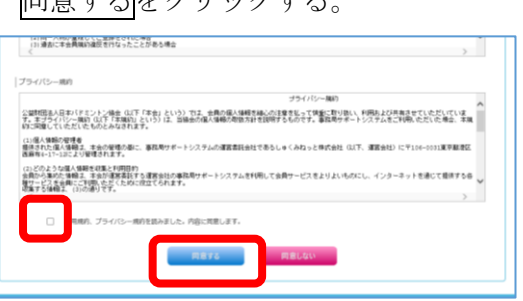

⑥必要事項を入力し、次へをクリックする。 \*の箇所が必要事項です。

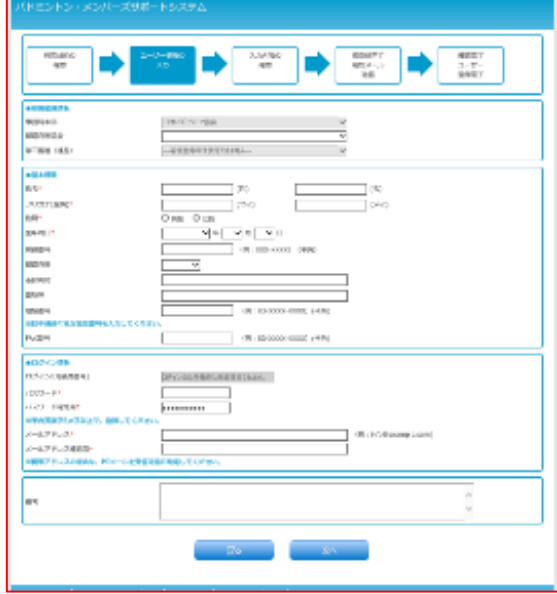

⓻内容を確認し、完了をクリックする。

8ケタの登録番号が、確定します。 (仮登録が完了します)

⑧確認メールが送信されます。 メール内容に従って登録を完了してください。

## 引き続き会費の支払い手続きをしてください。